# **Aplikasi Ekstraksi Fitur Citra Buah Berbasis Website Menggunakan Metode Histogram**

I Made Wahyu Purnama Putra<sup>a1</sup>, I Wayan Supriana<sup>a2</sup>

<sup>a</sup>Program Studi Informatika, Fakultas Matematika dan Ilmu Pengetahuan Alam Universitas Udayana, Bali Jln. Raya Kampus UNUD, Bukit Jimbaran, Kuta Selatan, Badung, 08261, Bali, Indonesia 1 imadewahyupurnamaputra99@email.com <sup>2</sup>wayan.supriana@unud.ac.id

## *Abstract*

*Image recognition and feature extraction of fruits using histogram methods have garnered significant attention in the fields of agriculture, food industry, and image processing. The Histogram method is an effective approach in automatically identifying unique characteristics of each fruit. Previous studies have demonstrated the success of histogram method in fruit image recognition based on color, texture, and shape. In this research, we propose the use of*  histogram method for fruit image feature extraction. We utilize secondary data consisting of fruit *images such as apple, banana, mango, orange, papaya, melon, and watermelon, obtained from publicly available research datasets. We conduct a literature review to deepen our understanding of the histogram method and implement feature extraction steps such as mean, standard deviation, energy, entropy, and skewness. The authors developed a web-based*  application using Python programming language with the Diango framework to perform fruit *image feature extraction. This application allows users to upload fruit images, perform image pre-processing, and extract features using the histogram method. The extracted feature results are stored in a database for further use. Through this application, we successfully extract features from fruit images, such as banana, using the histogram method. The extracted feature results include mean, standard deviation, energy, entropy, and skewness. These results can be utilized in further research and training machine learning models to recognize and classify various types of fruits with high accuracy.*

*Keywords: fruit image recognition, feature extraction, histogram method, image pre-processing, web-based application.*

## **1. Pendahuluan**

Dalam dunia pertanian, industry makanan, dan pengolahan citra, pengenalan dan ekstraksi fitur dari citra buah telah menjadi topik yang menarik perhatian. Pada umumnya, pengenalan citra buah melibatkan tahap ekstraksi fitur yang bertujuan untuk mengidentifikasi karakteristik unik dari setiap buah secara otomatis. Salah satu metode yang telah digunakan secara luas dalam pengenalan citra adalah metode histogram.

Metode histogram adalah pendekatan yang popular dan efektif untuk mengekstraksi fitur citra buah. Histogram menggambarkan distribusi frekuensi kemunculan nilai intensitas piksel dalam citra. Dengan menganalisis histogram, kita dapat mengidentifikasi pola dan karakteristik citra, seperti warna, tekstur, atau bentuk yang dapat digunakan untuk membedakan satu buah dari yang lain.

Pada penelitian yang berjudul Fruit Recognition Using Color and Texture Features Based on Color Histogram and Local Binary Patterns, oleh Z.Tang et al [1]. penelitian ini mengusulkan penggunaan metode histogram dimana warna dan pila biner local digunakan untuk mengenali berbagai jenis buah. Metode ini mencapai tingkat keberhasilan yang tinggi dalam pengenalan buah. Selain itu, pada penelitian dengan judul Fruit Classification Using Fusion of Color, Shape, and Texture Feature oleh S. Senthilkumaran dan L. Sridharan [2]. Menjelaskan bahwa dalam penelitian tersebut menggabungkan fitur warna, bentuk, dan tekstur menggunakan metode histogram untuk mengklasifikasikan berbagai jenis buah, hasil tersebut menunjukkan bahwa metode ini memberikan hasil yang akurat dan andal.

Dalam konteks ini, solusi yang ditawarkan adalah menggunakan metode histogram untuk ekstraksi fitur citra buah. Pendekatan ini dapat membantu dalam pengenalan citra buah, yang memiliki beragam warna, tekstur, dan bentuk. Dengan mengambil histogram dari citra buah, kita dapat mengidentifikasi pola khusus yang terkait dengan setiap jenis buah. Informasi ini dapat digunakan untuk melatih model pembelajaran mesin untuk mengenali dan mengklasifikasi berbagai jenis buah dengan akurasi yang tinggi.

# **2. Metode Penelitian**

# **2.1. Studi Literatur**

Pada tahapan ini, akan dilakukan pencarian, pengumpulan, dan pemahaman mengenai informasi dan literatur yang terkait dengan penelitian yang akan dilakukan, guna memperdalam dan memperkuat pemahaman peneliti mengenai metode histogram yang akan digunakan dalam penelitian ini. Adapun sumber tersebut didapatkan dari jurnal penelitian sebelumnya, artikel, dan berbagai sumber lainnya.

# **2.2. Pengumpulan Data**

Pada tahapan ini, data yang digunakan dalam penelitian ini adalah data sekunder, dimana data citra buah tersebut didapatkan melalui beberapa sumber dataset riset yang tersedia secara public, contohnya seperti Kaggle. Data citra buah yang digunakan antara lain buah apel, pisang, mangga, jeruk, pepaya, melon, dan semangka yang nantinya digunakan untuk di-ekstraksi fiturfiturnya.

# **2.3. Ekstraksi Fitur Histogram**

Histogram merupakan suatu metode untuk mendapatkan tekstur dengan dasar pada histogram [3]. Ekstraksi fitur histogram merupakan metode pengambilan ciri yang didasarkan pada karakteristik histogram citra. Histogram menunjukkan probabilitas kemunculan nilai derajat keabuan piksel pada suatu citra. Bila X menyatakan tingkat keabuan pada suatu citra, maka probabilitas P(X) dinyatakan dengan [4]:

$$
F(X) = \frac{banyaknya titik - titik yang memiliki tingkat keabuan}{total banyaknya titik pada daerah suatu citra}
$$
\n(1)

Fitur-fitur yang terdapat pada histogram adalah intensitas rata-rata (mean), deviasi standar (standard deviation), energi (energy), entropi (entropy), dan skewness [5]. Berikut merupakan cara untuk menghitung fitur-fitur tersebut:

Mean (rata-rata)

Jumlahkan setiap nilai intensitas piksel yang muncul dalam histogram, kemudian kalikan dengan probabilitas kemunculannya. Selanjutnya bagi hasil penjumlahan dengan jumlah total intensitas piksel dalam histogram.

Standard deviation

Pertama hitung rerata dari histogram menggunakan Teknik yang sama seperti perhitungan mean. Kemudian hitung perbedaan antara setiap nilai intensitas piksel dalam histogram dengan rerata. Kuadratkan selisihnya, lalu jumlahkan semua kuadrat selisih. Lalu bagi jumlah tersebut Degnan jumlah total intensitas piksel dalam histogram. Ambil akar kuadrat hasil bagi tersebut.

**Energy** 

Pertama hitung nilai probabilitas dari setiap intensitas piksel dalam histogram, kemudian kuadratkan probabilitas setiap intensitas piksel. Terakhir jumlahkan semua kuadrat probabilitas tersebut.

**Entropy** 

Pertama Hitung nilai probabilitas dari setiap intensitas piksel dalam histogram, kemudian hitung logaritma basis 2 dari setiap probabilitas intensitas piksel. Kalikan probabilitas dengan logaritma tersebut. kemudian jumlahkan semua hasil perkalian tersebut dan ubah tanda menjadi negatif.

**Skewness** 

Hitung rerata dan standar deviasi histogram menggunakan teknik yang sama seperti perhitungan mean dan standar deviasi. Hitung perbedaan antara setiap nilai intensitas piksel dalam histogram dengan rerata. Kuadratkan selisihnya. Kalikan setiap kuadrat selisih dengan perbedaan antara nilai intensitas piksel dan rerata. Jumlahkan semua hasil kali tersebut. Bagi hasil jumlah tersebut dengan kuasa tiga standar deviasi.

Adapun alur dalam ekstraksi fitur menggunakan metode histogram dapat dilihat pada Gambar. 1.

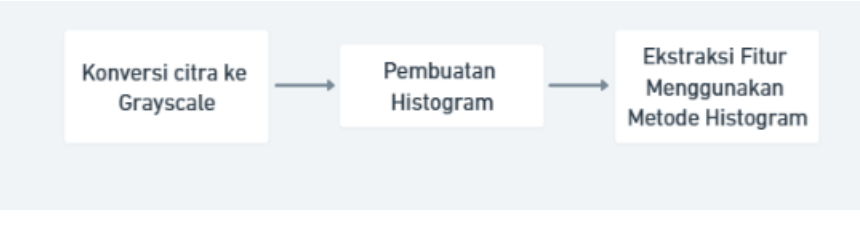

**Gambar** 1. Alur ekstraksi fitur

# **2.4. Desain Sistem**

Aplikasi ekstraksi fitur citra buah yang akan dikembangkan ini merupakan aplikasi berbasis website dengan Bahasa pemrograman utamanya yaitu Python dengan framework Django dengan tampilan antarmuka menggunakan HTML, CSS, dan Javascript. Adapun alur dari proses yang akan dilakukan pada sistem aplikasi ini.

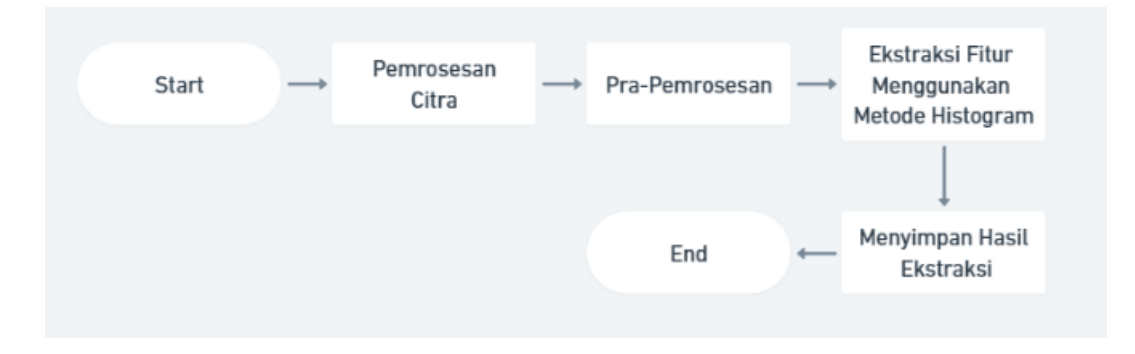

**Gambar 2.** Alur proses sistem.

Penjelasan Langkah-langkah dari alur tersebut adalah sebagai berikut:

- 1. Pemrosesan citra: pada Langkah ini, citra buah yang diunggah oleh pengguna akan diterima dan diproses lebih lanjut.
- 2. Pra-pemrosesan: pada Langkah ini digunakan untuk melakukan pra-pemrosesan pada citra buah sebelum dilakukan ekstraksi fitur. Seperti melakukan penyesuaian ukuran citra, peningkatan kualitas, atau penghapusan noise.
- 3. Ekstraksi fitur menggunakan metode histogram: pada Langkah ini, metode histogram akan digunakan untuk menghitung distribusi intensitas piksel dalam citra. Metode ini dapat melibatkan Langkah-langkah seperti pembuatan histogram, normalisasi histogram, dan pemilihan fitur berdasarkan distribusi intensitas yang relevan dengan citra buah. Hasilnya akan menjadi fitur-fitur yang merepresentasikan citra buah.
- 4. Menyimpan hasil ektraksi: hasil ektraksi fitur akan disimpan dalam database atau penyimpanan lainnya untuk digunakan di masa depan. Ini dapat digunakan untuk analisis lanjutan atau pembandingan dengan citra buah lainnya.

#### **3. Hasil dan Pembahasan**

Aplikasi ekstraksi fitur citra buah yang akan dikembangkan ini merupakan aplikasi berbasis website dengan Bahasa pemrograman utamanya yaitu Python dengan framework Django dengan tampilan antarmuka menggunakan HTML, CSS, dan Javascript. Adapun tahapantahapan yang dilakukan dalam aplikasi ini antara lain pemrosesan citra, pra-pemrosesan citra, ektraksi fitur menggunakan metode histogram, dan menyimpan hasil ekstraksi. Aplikasi ini sendiri berfungsi untuk melakukan ekstraksi fitur pada citra buah, dimana nantinya hasil dari ekstraksi ini akan berguna untuk penelitian-penelitian yang akan dilakukan untuk melatih model pembelajaran mesin untuk mengenali dan mengklasifikasi berbagai jenis buah dengan akurasi yang tinggi.

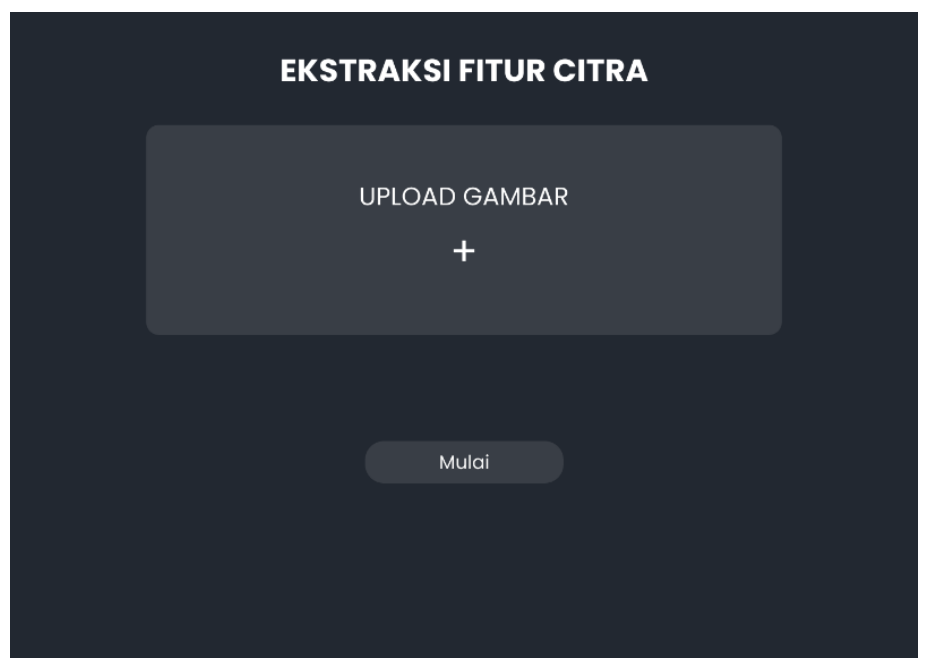

## **3.1. Tampilan aplikasi**

**Gambar 3.** Tampilan awal

Gambar 3 merupakan tampilan awal dari aplikasi yang dibuat, pada bagian ini terdapat tempat untuk upload citra buah dan tombol untuk memulai ke proses selanjutnya.

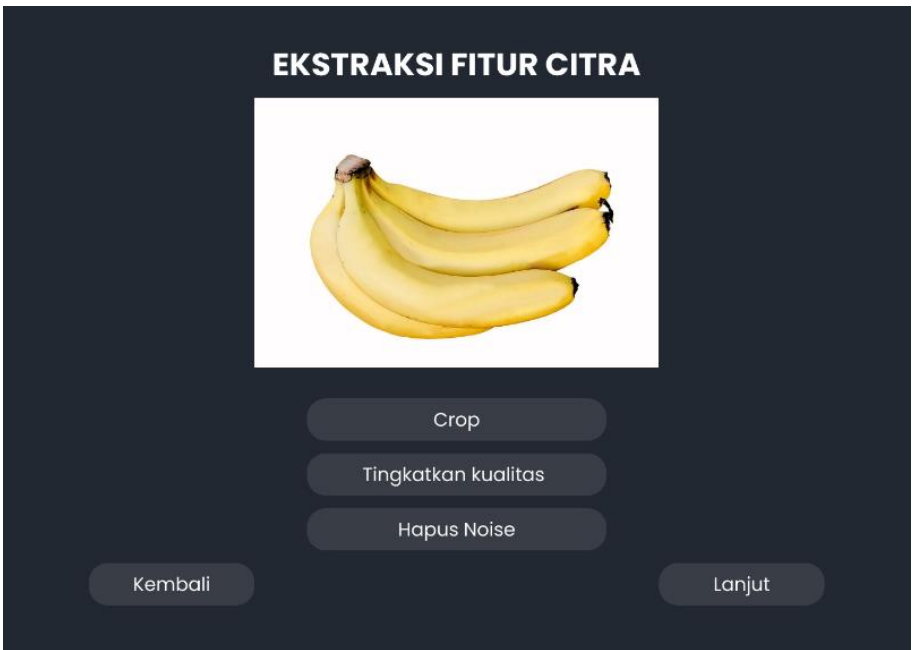

**Gambar 4.** Tampilan Pra-pemrosesan

Gambar 4 merupakan tampilan dari proses pra-pemrosesan, dimana disini setelah citra diupload, pengguna dapat melakuka crop, meningkatkan kualitas citra, dan menghapus noise pada citra. Selain itu terdapat tombol Kembali untuk ke tampilan awal dan tombol lanjut untuk melanjutkan ke proses selanjutnya.

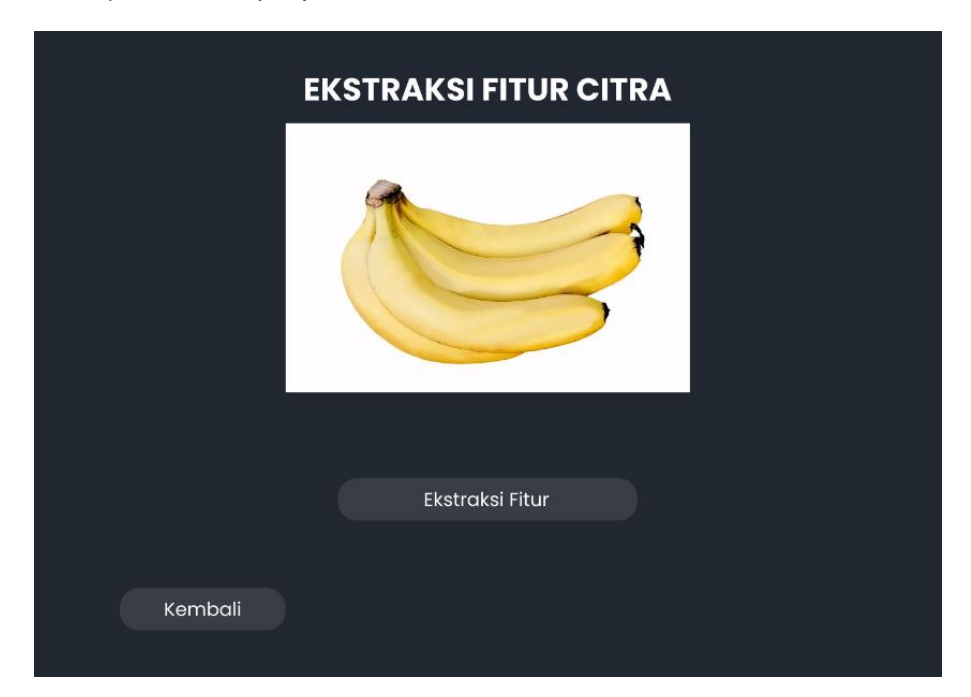

**Gambar 5.** Tampilan ekstraksi fitur

Gambar 5 merupakan tampilan untuk proses ekstraksi fitur pada citra buah, terdapat tombol ekstraksi fitur yang digunakan untuk memulai proses yang nantinya akan ditampilkan hasil ekstraksi seperti gambar 6.

| <b>EKSTRAKSI FITUR CITRA</b> |          |                     |  |  |  |
|------------------------------|----------|---------------------|--|--|--|
| Fitur                        |          | Value               |  |  |  |
| Mean                         |          | 0.00390625          |  |  |  |
| <b>Standard Deviation</b>    |          | 0.03937277942895889 |  |  |  |
| Energy                       |          | 0.4007614850997925  |  |  |  |
| Entropy                      |          | 3.2627689838409424  |  |  |  |
| <b>Skewness</b>              |          | [15.785323]         |  |  |  |
|                              | Download |                     |  |  |  |
|                              | Selesai  |                     |  |  |  |
|                              |          |                     |  |  |  |

**Gambar 6.** Tampilan Hasil

Gambar 6 disini merupakan tampilan dari hasil ekstraksi yang telah dilakukan, dimana disini aplikasi akan menampilkan hasilnya dalam bentu table, selain itu terdapat tombol download untuk mengunduh data hasil ekstraksi, dan tombol selesai untuk Kembali ke tampilan awal.

#### **3.2. Hasil Ekstraksi**

Pada percobaan menggunakan citra buah pisang untuk di ekstraksi, sistem berhasil mengekstraksi nilai fitur pada citra buah pisang tersebut Adapun fitur tersebut antara lain ratarata (mean), deviasi standar (standard deviation), energi (energy), entropi (entropy), dan skewness. Nilai-nilai dari hasil ekstraksi fitur tersebut dapat dilihat pada Tabel. 1.

| No | Fitur                     | Value               |
|----|---------------------------|---------------------|
|    | Mean                      | 0.00390625          |
| 2  | <b>Standard Deviation</b> | 0.03937277942895889 |
| 3  | Energy                    | 0.4007614850997925  |
|    | Entropy                   | 3.2627689838409424  |
| 5  | <b>Skewness</b>           | [15.785323]         |

**Tabel. 1** Hasil ekstraksi fitur

#### **4. Kesimpulan**

Metode histogram dapat digunakan untuk mengimplementasikan aplikasi ekstraksi fitur citra buah berbasis website. Dengan menggunakan metode histogram tersebut fitur-fitur seperti mean, Standard Deviation, Energy, Entropy, dan Skewness. Dari hasil percobaan yang dilakukan dalam penelitian ini, maka dapat disimpulkan bahwa metode histogram dapat digunakan untuk mengekstraksi fitur citra yang nantinya hasil dari ekstraksi ini akan berguna untuk penelitian-penelitian yang akan dilakukan untuk melatih model pembelajaran mesin untuk mengenali dan mengklasifikasi berbagai jenis buah dengan akurasi yang tinggi.

## **Daftar Pustaka**

- [1] Z. Tang, L. Xu, X. Wu, and H. Jin, "Fruit Recognition Using Color and Texture Features Based on Color Histogram and Local Binary Patterns," Journal of Food Engineering, vol. 166, pp. 223-231, 2015.
- [2] S. Senthilkumaran and L. Sridharan, "Fruit Classification Using Fusion of Color, Shape, and Texture Features," Journal of Pattern Recognition Letters, vol. 33, no. 8, pp. 1039- 1046, 2012.
- [3] I. A. Halela, B. Nurhadiyono, dan F. Z. Rahmanti, "Identifikasi Jenis Buah Apel Menggunakan Algoritma K-Nearest Neighbor (KNN) dengan Ekstraksi Fitur Histogram," Techno. COM, pp. 1-8, 2016.
- [4] H. Bisri, M. A. Bustomi, dan E. Purwanti, "Klasifikasi Citra Paru-Paru dengan Ekstraksi Fitur Histogram dan Jaringan Syaraf Tiruan Backpropagation," Jurnal Sains Dan Seni Pomits, vol. 2, no. 2, hal. 68-71, 2013.
- [5] A. Kusuma, D. R. I. M. Setiadi, dan M. D. M. Putra, "Tomato Maturity Classification using Naive Bayes Algorithm and Histogram Feature Extraction," Journal of Applied Intelligent System, vol. 3, no. 1, pp. 39-48, 2018.

Halaman ini sengaja dibiarkan kosong